## **Receive offline payment - Association**

Associations may need to manually adjust the account balance for affiliated clubs upon receipt of offline payments.

## Selecting the name of a child organisation for adjusting account

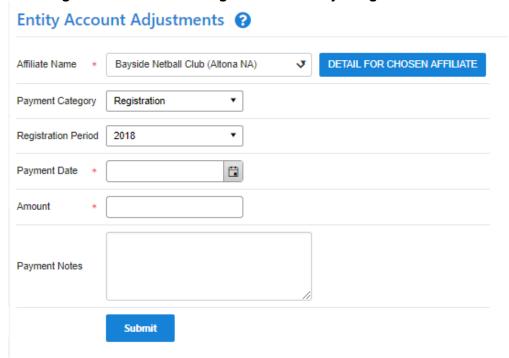

Select payment category, enter payment date, payment amount and additional notes for future reference.

Click the Submit button and Detail for chosen affiliate to see the new account balance.

## **Entity Account Details**

Sack to Summary

Transaction Group:

Registration

Date Range:

From

01/10/2018

05/10/2018

Org Filter:

Netball ACT (ACT... ▼

Trans Type:

All Transaction Ty... ▼

GEN

| TRANS ID | REG DATE            | ENTITY NAME | TYPE                         | DESCRIPTION                                              | PARTICIPANT ID |
|----------|---------------------|-------------|------------------------------|----------------------------------------------------------|----------------|
| 3236824  | 30/09/2018 10:26 PM | Netball ACT | AutoSettle -<br>Registration | ONLINE SETTLE: Lawler, Sophile  Summer Junior SECONDARY) | 3158926        |
| 3236823  | 30/09/2018 10:26 PM | Netball ACT | Registration                 | Lawler, Sophile (Summer Junior SECONDARY)                | 3159926        |
| 3236786  | 30/09/2018 08:50 PM | Netball ACT | AutoSettle -<br>Registration | ONLINE SETTLE: Baiter, Olivia (Summer GO SECONDARY)      | 3225571        |
| 3236785  | 30/09/2018 08:50 PM | Netball ACT | Registration                 | Baker, Olivia (Summer GO SECONDARY)                      | 3225571        |
| 5258774  | 30/09/2018 08:35 PM | Netball ACT | Registration                 | Papilo, Arnanda (NACT Social Senior)                     | 515630         |

To extract the data to Microsoft Excel 2007, Microsoft Excel 2003, Tab separated values (TSV) or Comma separated values (CSV) formats, click the **Download Report** link.